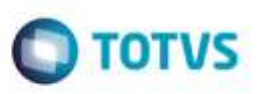

# **Campo "Situação Fiscal" na Inclusão de Documento de Frete**

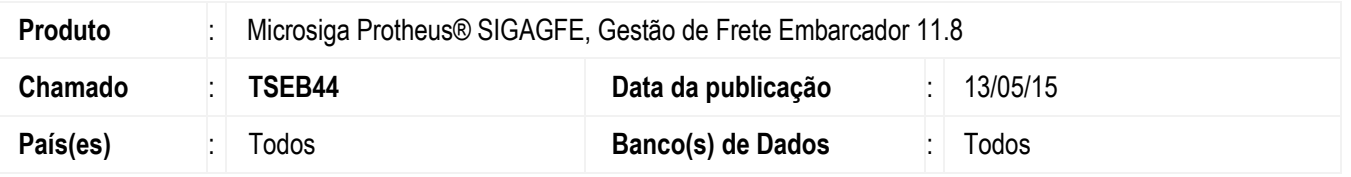

Efetuada melhoria na rotina **Documento de Frete** (**GFEA065**) para atualizar o campo **Situação Fiscal** com valor igual a "1" - Não Enviado, quando o Sistema estiver parametrizado para realizar integração com o **Fiscal** sob demanda e o tipo do documento de carga vinculado for de entrada e contabilizado como despesa.

Para viabilizar essa melhoria, é necessário aplicar o pacote de atualizações (*Patch*) deste chamado.

## **Procedimento para Utilização**

#### **Requisitos para o teste:**

 O Sistema deve estar parametrizado para realizar integração do documento de frete com o **Fiscal** sob demanda (**MV\_GFEI13 = 1**).

#### **Passos para o teste:**

- 1. Em **Gestão de Frete Embarcador** (**SIGAGFE**), acesse **Cadastros** > **Expedição/Recebimento** > **Tipo Docto Carga**.
	- Cadastre um tipo de documento de carga com sentido igual a "1" Entrada e tipo de contabilização igual a "1" Despesa.
- 2. Acesse **Movimentação** > **Expedição/Recebimento** > **Documento de Carga**.
	- Inclua um documento de carga com o tipo recém cadastrado e libere-o.
	- Vincule o documento de carga a um romaneio.
- 3. Acesse **Movimentação** > **Expedição/Recebimento** > **Romaneios de Carga**.
	- Efetue o cálculo e a liberação do romaneio.
- 4. Acesse **Movimentação** > **Documentos de Frete/Faturas** > **Documento de Frete**.
	- Implemente um documento de frete e vincule-o ao documento de carga criado anteriormente.
	- Após a implementação, consulte o documento de frete e verifique se o campo **Situação Fiscal** está com valor igual a "1"
	- Não Enviado.

### **Informações Técnicas**

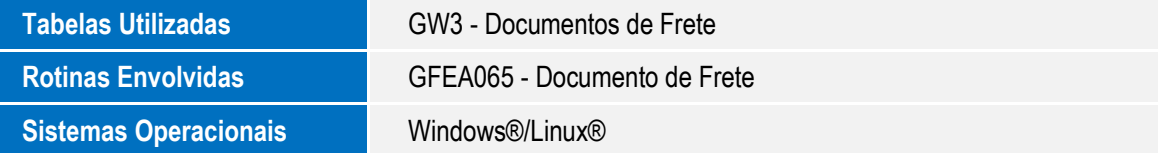

ò

in<br>Hi

ā

da TOTVS. Todos os direitos

1